# Mahn-Profi als Webservice

#### für nahezu jede Software und jedes Betriebssystem

Sie können dieselben Funktionen für das gerichtliche Mahnverfahren als Webservice nutzen, die auch von der Mahnsoftware verwendet werden. Und damit die Funktionen direkt in Ihrer Software nutzen und bei Bedarf sogar Ihre eigene Mahnsoftware erstellen. No Limits.

Diese Beschreibung ist eine Kurzfassung des XML-Handbuchs, in dem Sie eine ausführlichere Beschreibung mit zusätzlichen Kapiteln vorfinden.

## 1. Möglichkeiten

- 2. Mit SetOnlineMA (Mahnantrag) übergeben Sie Ihre Inkassodaten in Ihre verschlüsselte Private-Cloud auf unserem Webserver. Dort werden Ihre Anträge signiert an das Mahngericht weitergeleitet.
- 3. In der Folgezeit können Sie VB-Anträge, Neuanträge oder Anträge für das Streitverfahren mit den entsprechenden Funktionen direkt aus Ihrer EDV freigeben.
- 4. Sie können Zahlungen an Mahn-Profi übergeben, Mahnsachen ablegen und löschen sowie in umgekehrter Richtung Mahnstände und gerichtlich festgesetzte Kosten und Zinsen abrufen.
- 5. Oder Sie nutzen nur die eine oder andere Funktion und erledigen den Rest über die Bedieneroberfläche. So erzielen Sie bereits mit SetOnlineMA (Mahnantrag) eine erhebliche Zeitersparnis. Denn mit dieser Funktion importieren Sie Ihre Inkassodaten.
- 6. Sie können den Webservice auch im Batchbetrieb verwenden, zum Beispiel um Zahlungen aus Ihrer Buchhaltung automatisiert an Mahn-Profi zu übergeben. Dann ist beim VB-Antrag nur noch das Antragsdatum in die Datenstruktur des Funktionsaufrufs (SetOnlineVA) einzutragen.
- 7. Das Signieren Ihrer Anträge mit Transfer zum Mahngericht erfolgt auch beim Webservice automatisch im Hintergrund, ebenso das Abrufen von Gerichtsnachrichten und Updaten Ihrer Mahnsachen. Diese sind somit stets up to date. Womit Sie auf Signaturkarten und EGVP verzichten können.
- 8. Das Mahnverfahren wird ebenso wie bei Online-Mahn-Profi komplett papierlos abgewickelt.

# 2. Aufruf als Webservice

Basis für den Webservice ist die XML-Schnittstelle, welche die Funktionen und Datenstrukturen bereitstellt, zum Beispiel SetOnlineMA (Mahnantrag). Sie besetzen also die Datenstruktur dieser Funktion mit Ihren Inkassodaten und rufen dann den Webservice wie folgt auf:

Wie Sie sehen, beinhaltet der Aufruf den Parameter *input*= ... Hier hängen Sie einfach die von Ihnen besetzte Datenstruktur an. Und damit ist der Mahnantrag bereits auf dem Weg zum Mahngericht. Bei Massenverarbeitung hängen Sie entsprechend viele Strukturen an den Input-Parameter an.

https://../pworkxml.php?zugang=Ab1234; Peterpan;xyZaX5&**input**=IhreInputStruktur(en)&output=XML|JSON|URL

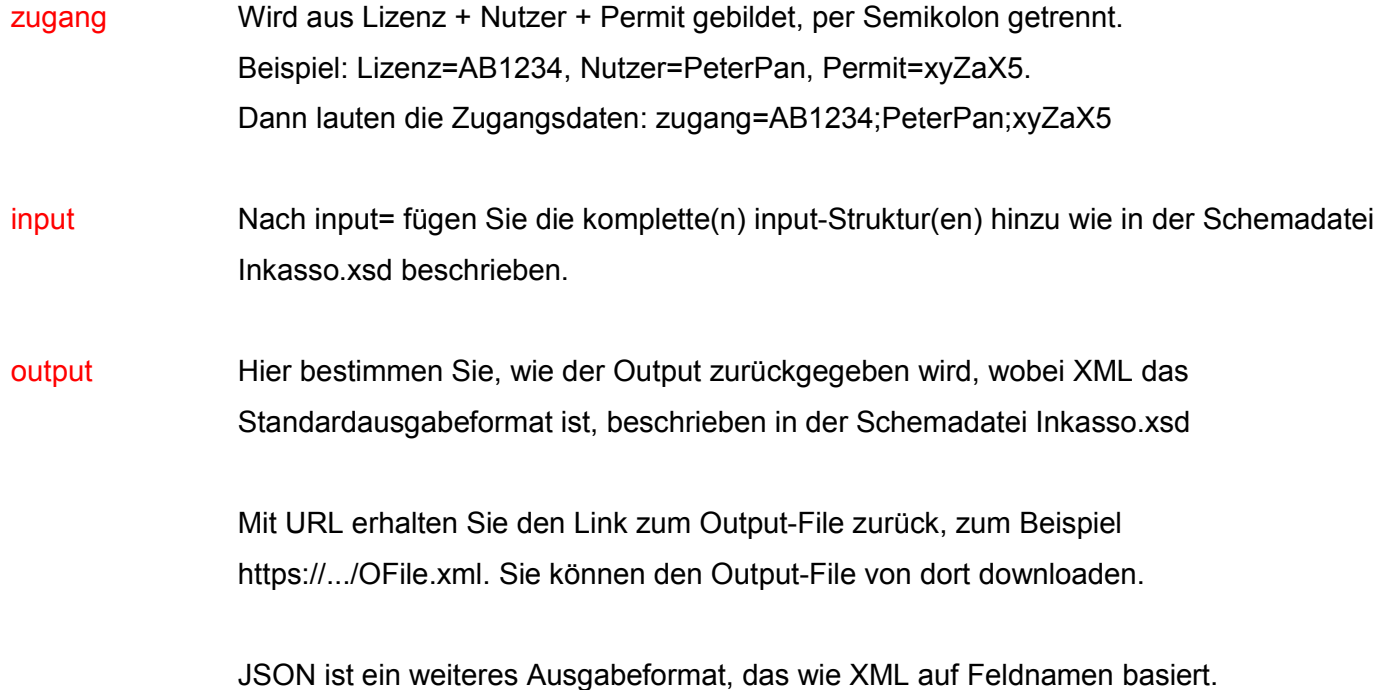

Die Strukturen der nachfolgenden Funktionen sind in den Schemadateien beschrieben:

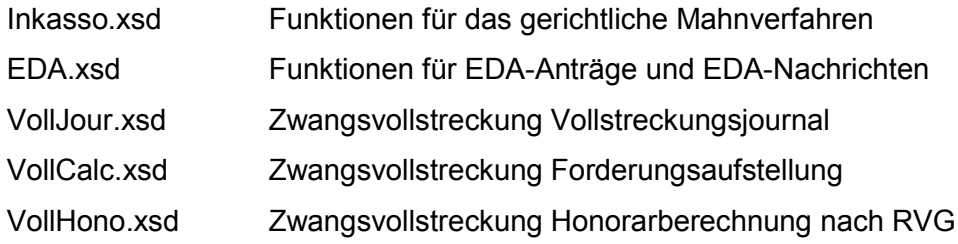

## 3.1 Funktionen für das Mahnverfahren

- SetOnlineMA In dieser Struktur übergeben Sie die Daten für den MB-Antrag (siehe Beispieldatei SetOnlineMA.xml in den XMLTools, die Sie auf Anfrage erhalten).
- SetOnlineMN Wurde der MB-Antrag nicht zugestellt, stellen Sie den MB-Neuzustellungsantrag und tragen die neue Anschrift des Schuldners in diese Struktur ein.
- SetOnlineVA Hier stellen Sie den VB-Antrag. Hat der Schuldner Teilzahlungen geleistet, tragen Sie diese in diese Struktur mit ein, sofern nicht bereits mit SetMahnPaym erledigt.
- SetOnlineVN Wurde der VB-Antrag nicht zugestellt, stellen Sie den VB-Neuzustellungsantrag und tragen die neue Anschrift des Schuldners in diese Struktur ein.
- SetOnlineSA Beim Streit-Antrag für das Streitverfahren genügt es, das Antragsdatum einzutragen.
- SetWidRueck Wenn der Schuldner den Widerspruch zurückgenommen hat.
- SetMahnPaym Sie übergeben Zahlungen / Teilzahlungen an die entsprechende Mahnsache sobald die Zahlung in Ihrer EDV verbucht ist oder bevor der nächste Antrag gestellt wird. Alternativ können Sie Zahlungen auch mit dem VB-Antrag übergeben (SetOnlineVA).
- SetWeglegen Sie können eine Mahnsache ablegen und / oder mit einer Löschmarke versehen. Die so gekennzeichnete Mahnsache wird bei GetMahnList nicht mehr berücksichtigt. Bei Bedarf kann die Mahnsache aus der Ablage zurückgeholt werden.
- GetMahnData Sie erhalten sämtliche Datenfelder einer Mahnsache zurückgeliefert, die neben den Forderungsdaten auch den zeitlichen Mahnverlauf und die im Mahnverfahren entstandenen Kosten beinhalten, etwa die Gerichtskosten.
- GetMahnJour Es wird der zeitliche Mahnverlauf der Mahnsache ausgegeben.
- GetMahnNext Die aktuellen Stände mit den ToDos der Mahnsache werden ausgegeben. Mit dieser Funktion können Sie also den anstehenden Folgeantrag ermitteln.
- GetMahnList Es wird eine Liste der Mahnsachen in Abhängigkeit der im Handbuch beschriebenen Filter ausgegeben, etwa MahnToDo zum Listen aller anstehenden Folgeaufträge.

## 3.2 Funktionen für EDA-Dateien

Anträge und Nachrichten werden in sogenannten EDA-Dateien mit dem Mahngericht ausgetauscht. Sie können sich eine Liste Ihrer Anträge oder der Gerichtsnachrichten ausgeben lassen sowie direkt auf Ihre Anträge und Gerichtsnachrichten zugreifen. Dafür verwenden Sie folgende Funktionen:

- GetEdaListA Sie können Ihre Antragsliste mit MahnId, Jahr oder KennId filtern. Filtern Sie mit MahnId, erhalten Sie eine Liste aller Anträge für die Mahnsache mit dieser MahnId. Filtern Sie mit Jahr, erhalten Sie eine Liste für das gewünschte Jahr.
- GetEdaListN Sie können Ihre Nachrichtenliste mit MahnId, Jahr oder KennId filtern. Filtern Sie mit MahnId, erhalten Sie eine Liste aller Nachrichten für die Mahnsache mit dieser MahnId. Filtern Sie mit Jahr, erhalten Sie eine Liste für das gewünschte Jahr.
- GetEdaDataA Es wird ein EDA-Antrag ausgegeben. Zur Adressierung verwenden Sie das mit GetEdaListA ausgegebene Feld IndexS oder IndexL. Oder Sie bilden die Adresse mit IndexS = MahnId + Mahnstand + SchuldNr (z.B. 123456VAD1).
- GetEdaDataN Es wird eine EDA-Nachricht ausgegeben. Zur Adressierung verwenden Sie das mit GetEdaListN ausgegebene Feld IndexS oder IndexL. Oder Sie bilden die Adresse mit IndexS = MahnId + Mahnstand + SchuldNr (z.B. 123456MER1).

# 3.3 Funktionen für die Vollstreckung

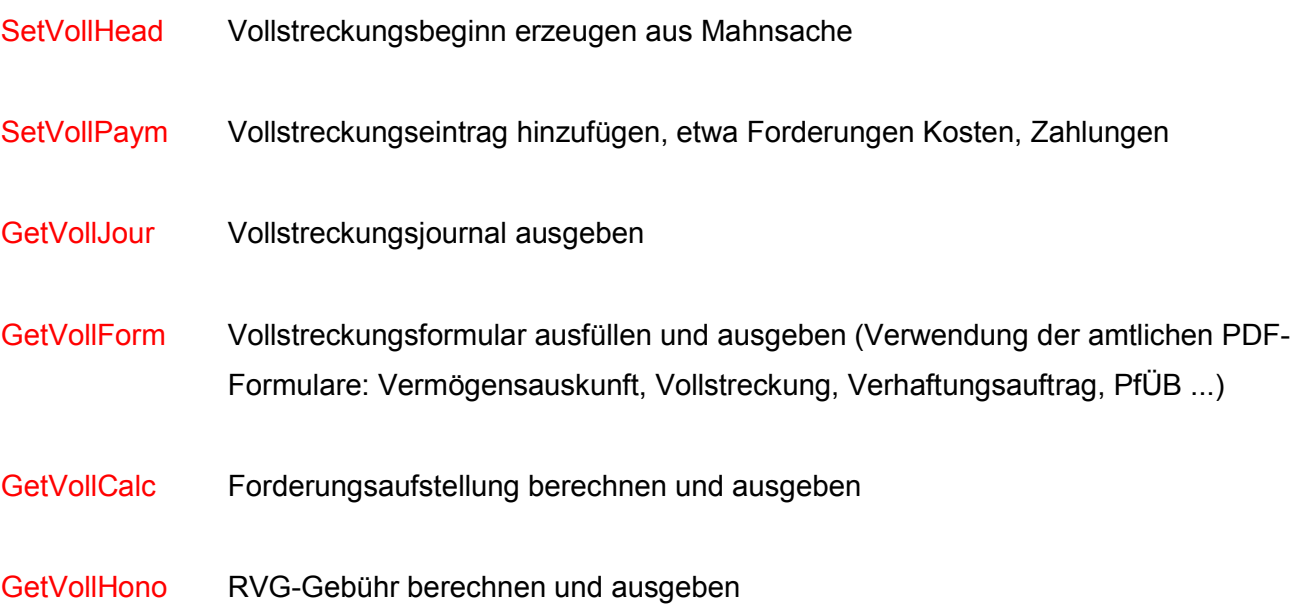

#### 4. Rückmeldungen

Im Output erhalten Sie die Rückmeldungen. Bei erfolgreicher Verarbeitung werden die Daten und der Returncode RCode=1 zurückgeliefert. Bei Fehlern ist RCode > 1 und es wird zusätzlich der Fehlertype RType und der Fehlertext RText zurückgeliefert.

GetMahnList ist eine Funktion, um Stände und wichtige Daten der Mahnsachen abzurufen. GetMahnList wird mit einem Filtern aufgerufen und gibt dann für die korrespondierenden Mahnsachen die von Ihnen gewünschten Datenstrukturen aus (genauere Informationen im xml-Handbuch).

Mit GetMahnData erhalten Sie dagegen sämtliche Daten einer bestimmten Mahnsache zurück.

#### 5. Verweis auf die PHP-Schnittstelle

Eine weitere und vor allem sehr einfache Möglichkeit zur Einbindung von Mahn-Profi in fremde Applikationen bietet die PHP-Schnittstelle.

Im Gegensatz zum Webservice werden dabei keine Funktionswerte ausgetauscht, sondern Sie rufen eine bestimmte Mahn-Profi Seite im Internet mit Ihrem Zeichen auf, wodurch die angeforderte Mahnsache im Browser zur Bearbeitung geöffnet wird. Online-Mahn-Profi wird zur Erweiterung Ihrer Applikation.

Die PHP-Schnittstelle stellt folgenden Funktionen zur Verfügung:

- Funktion 1 https://.../resomahn\_z.php?zeichen=MeinZeichen zeigt die gewünschte Mahnsache zur Bearbeitung sofort im Browser an.
- Funktion 2 https://.../resomahn\_m.php?maske=MeineDaten. Mit diesem Aufruf starten Sie die Erfassungsmaske und hängen an maske= Ihre Daten exakt wie in der Maske an. Nach dem Aufruf erscheint die mit Daten besetzte Maske, die Sie prüfen und speichern.
- SAP-PlugIn Für SAP können wir Ihnen ein PlugIn anbieten, bei dem die beiden PHP-Funktionen bereits fertig auf 2 Funktionstasten hinterlegt sind. Nach Aufspielen des PlugIns können Sie Ihre Mahnsachen also sofort in Ihrer SAP abwickeln. Plug & play.

Realisierung Siehe http://www.mahn-profi.de/page01/PHP-Schnittstelle.pdf